## Zoomウェビナーの入室方法 (1)Zoomアプリをインストール済みの方へ【パソコン・スマホ、タブレット】 講演前日にリマインダーメールが届きます。 1んにちば すん、 thia 打が1時間に開始する旨のリマインダーです。

3時:2021年7月27日 06:30 PM 大阪、札幌、東京

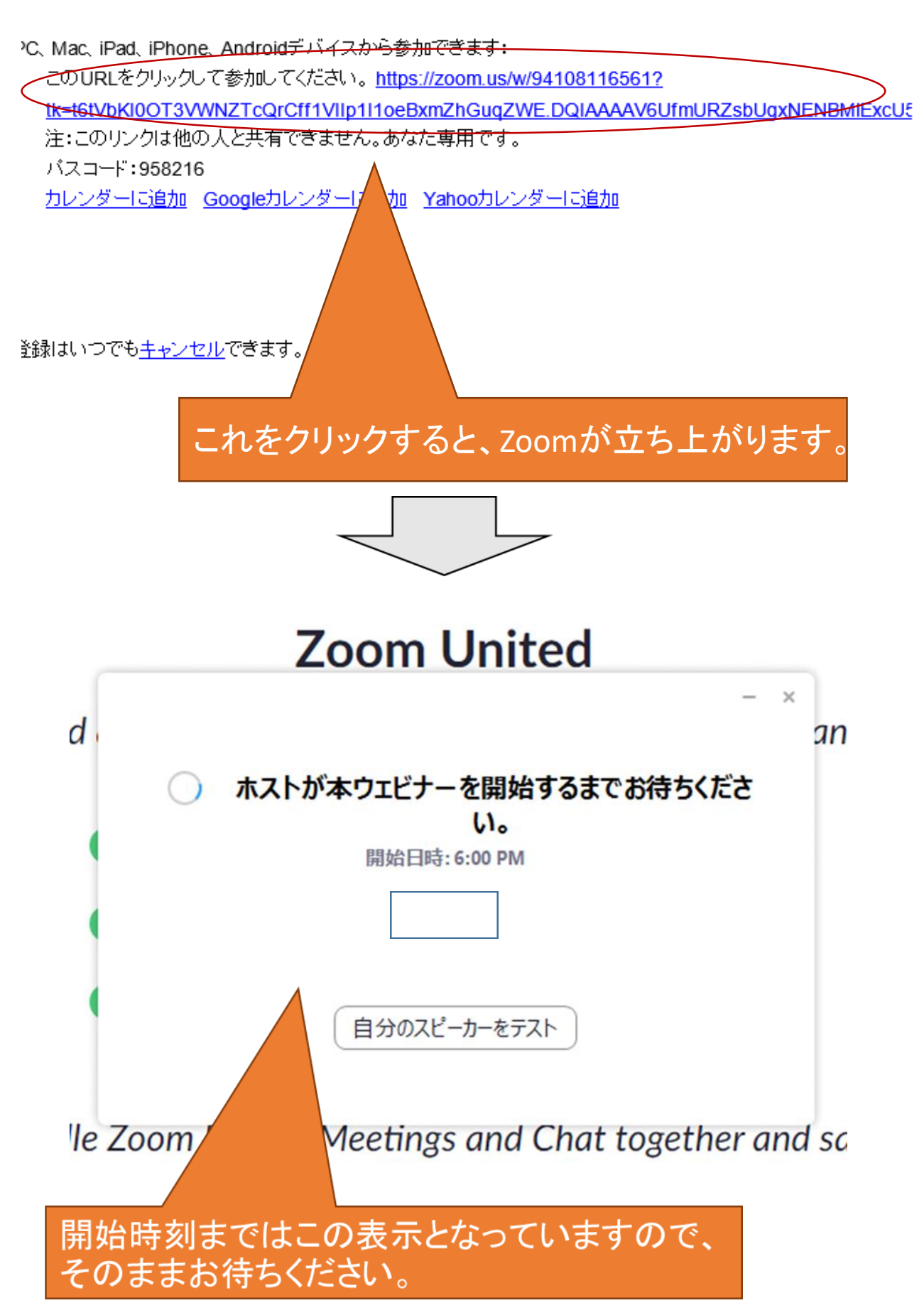

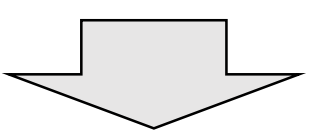

## 講演が開始されますと、映像が表示されるようになります。

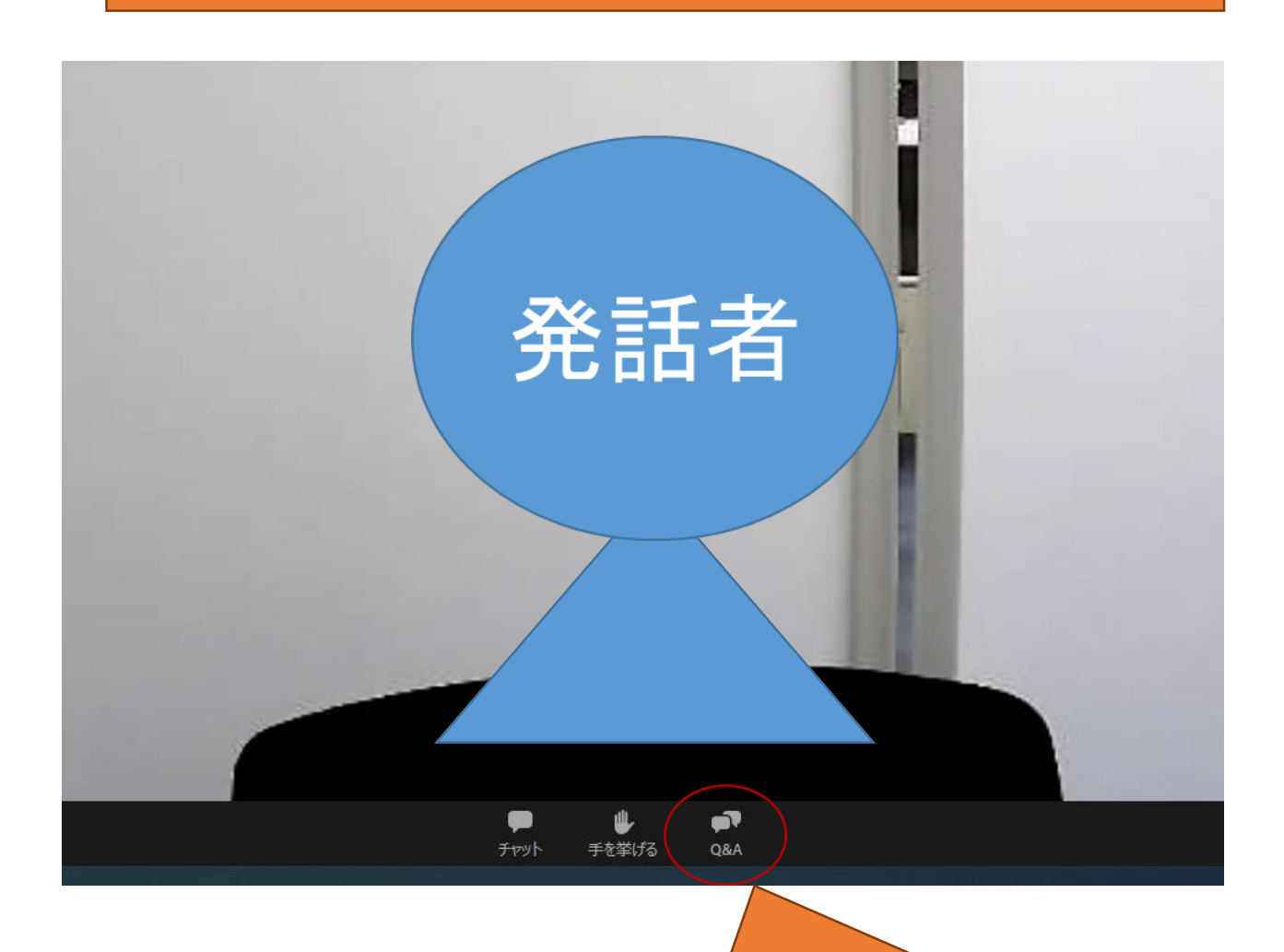

## 質疑応答の時間がある場合は、ここから質問していただく ことができます。マイク・カメラは必要ありません。

(2) Zoomアプリを未インストールの方へ【スマホ・タブレット】

①「Zoom Cloud Meetings」というアプリを事前にインストー ルしてください(サインアップの必要はありません)。

②「ウェビナー登録」が完了し、Zoomからメールが届きまし たら、参加のためのURLをクリックすると、Zoomアプリが立 ち上がり、ウェビナーに参加できます。

③スマホやタブレット端末によっては、発話者の画面が大 きく表示されない場合がありますので、発話者の画面を タップすると大きい表示に切り替えることができます。

## (3)Zoomアプリを未インストールの方へ【パソコン】

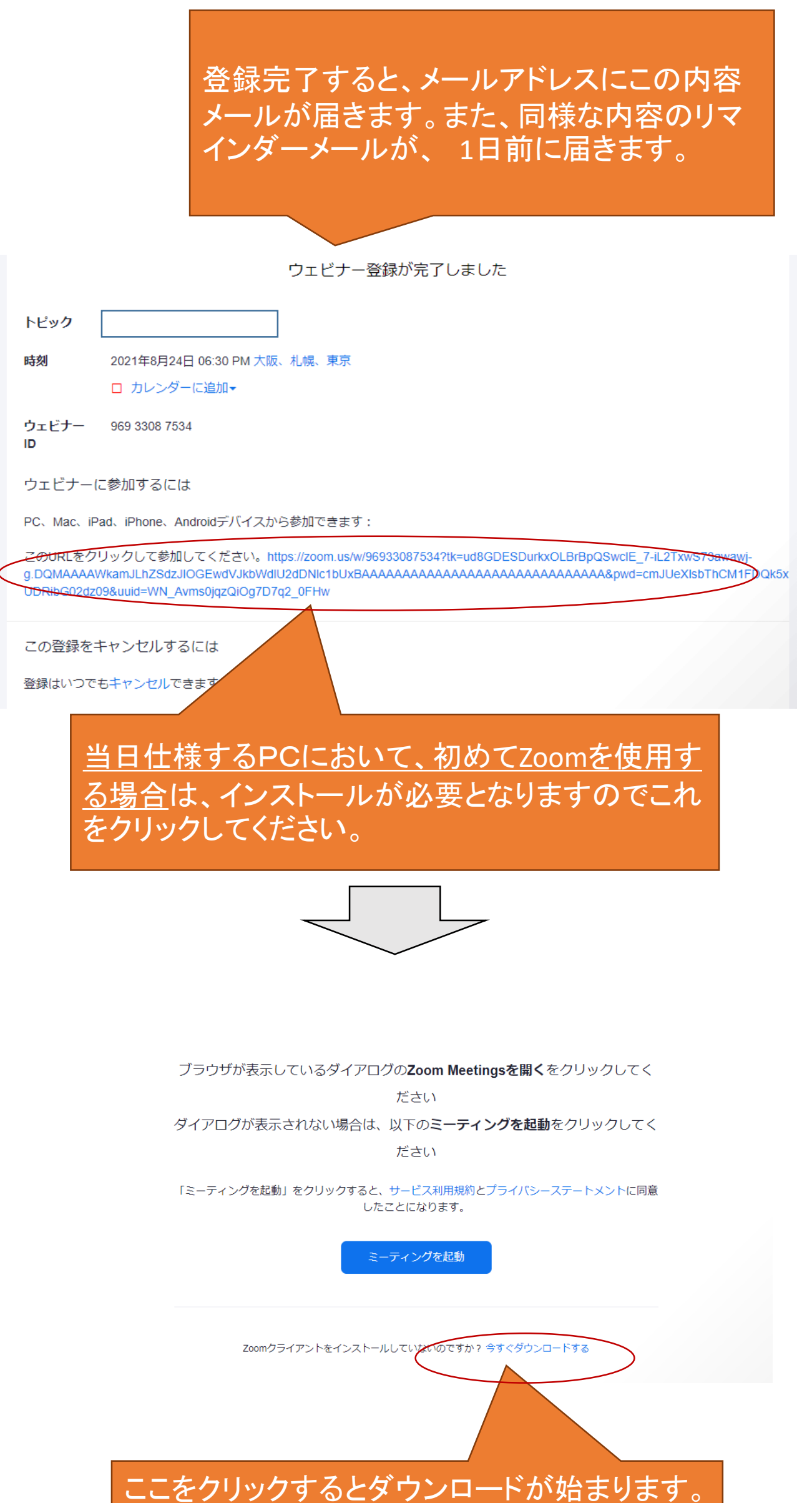

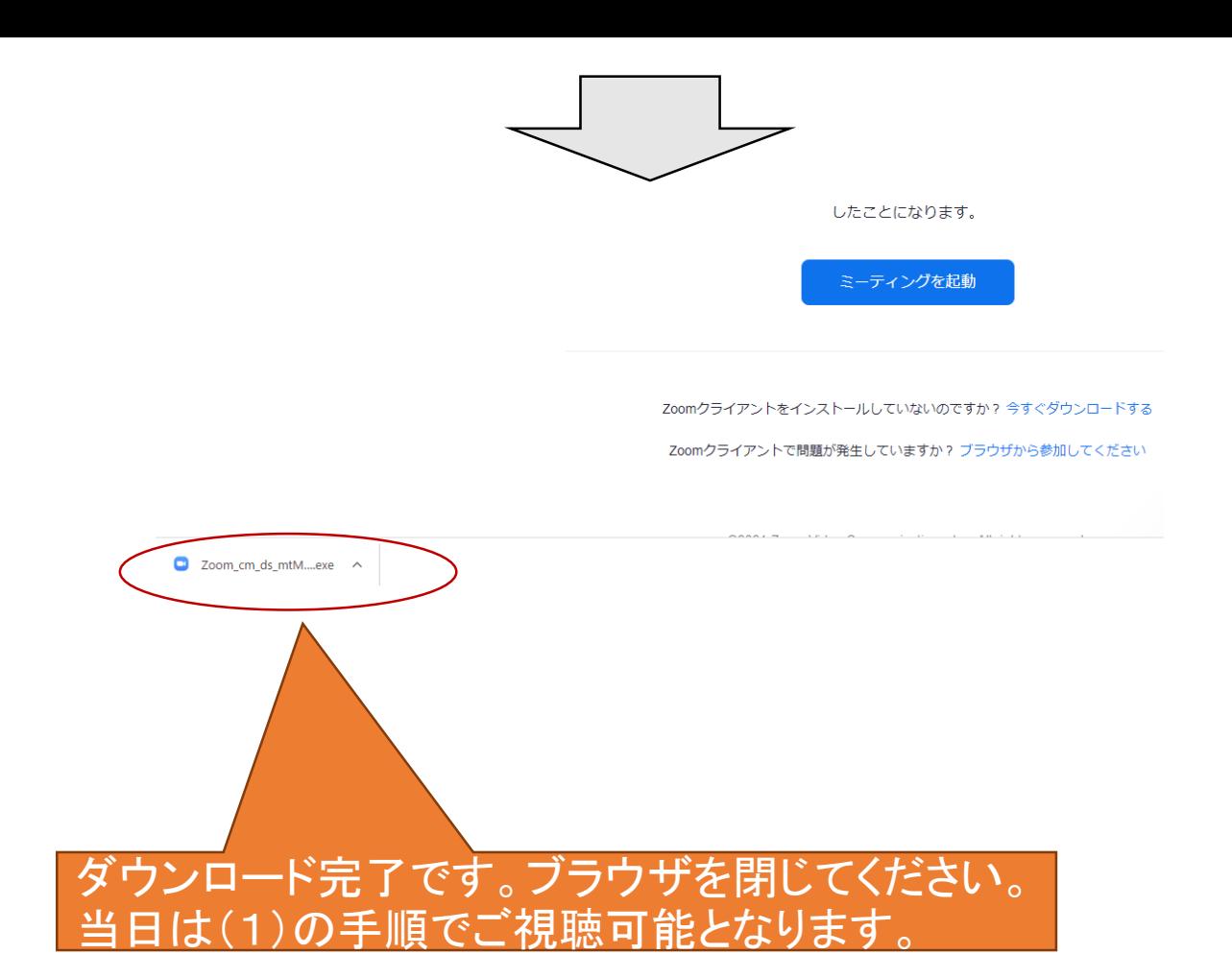